# 注册少球第一步-填写基本信息

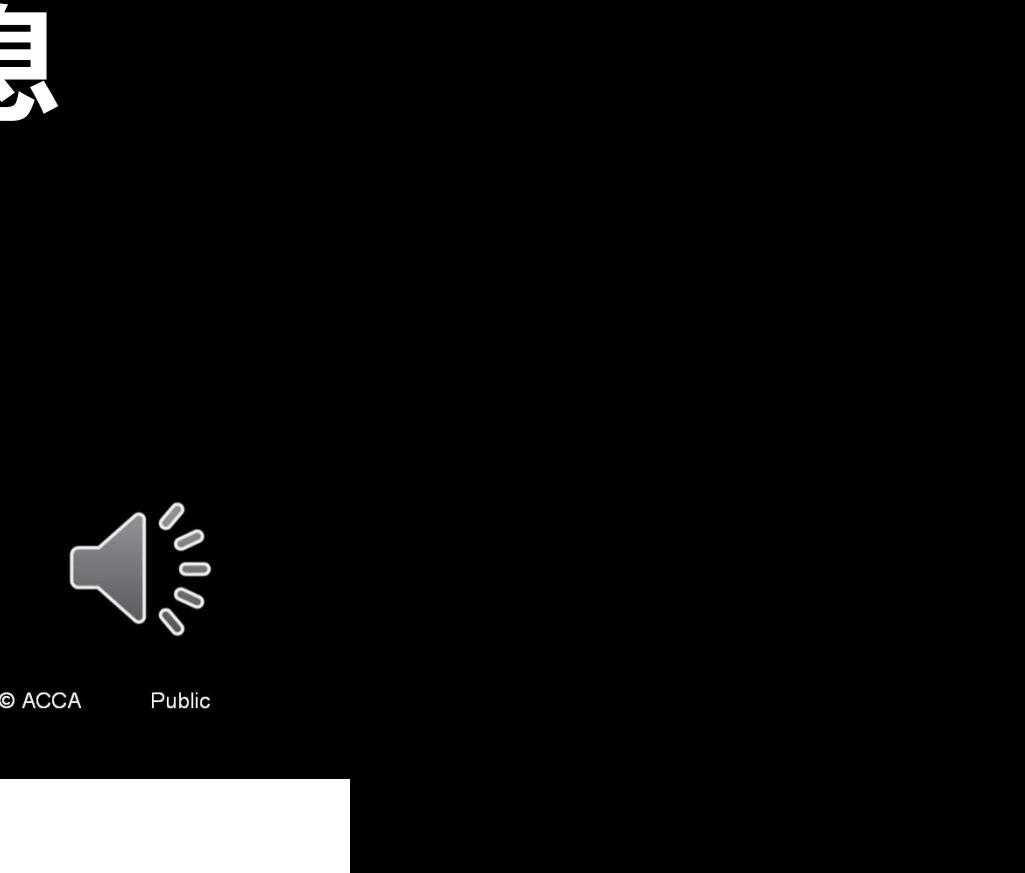

**ACCA** Think Ahead

## 欢迎注册ACCA

## 注册ACCA,只需简单4步,用时10分钟

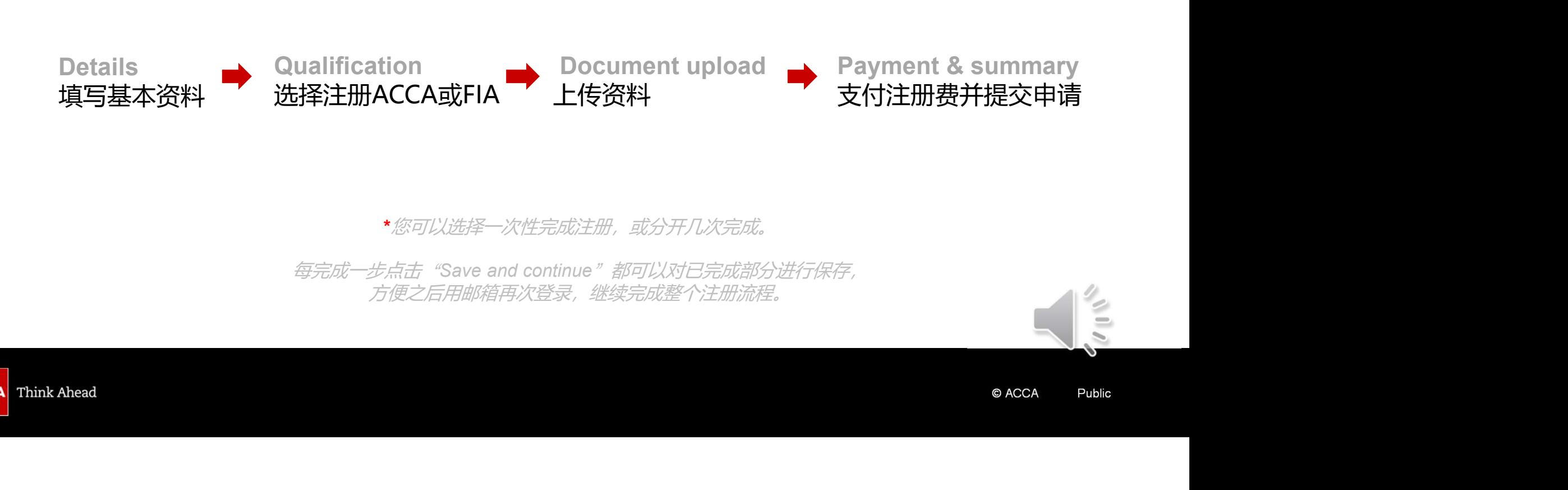

\*您可以选择一次性完成注册,或分开几次完成。

每完成一步点击 "Save and continue"都可以对已完成部分讲行保存, 方便之后用邮箱再次登录,继续完成整个注册流程。

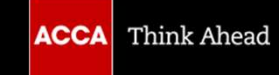

## 登录ACCA全球官网: www.accaglobal.com

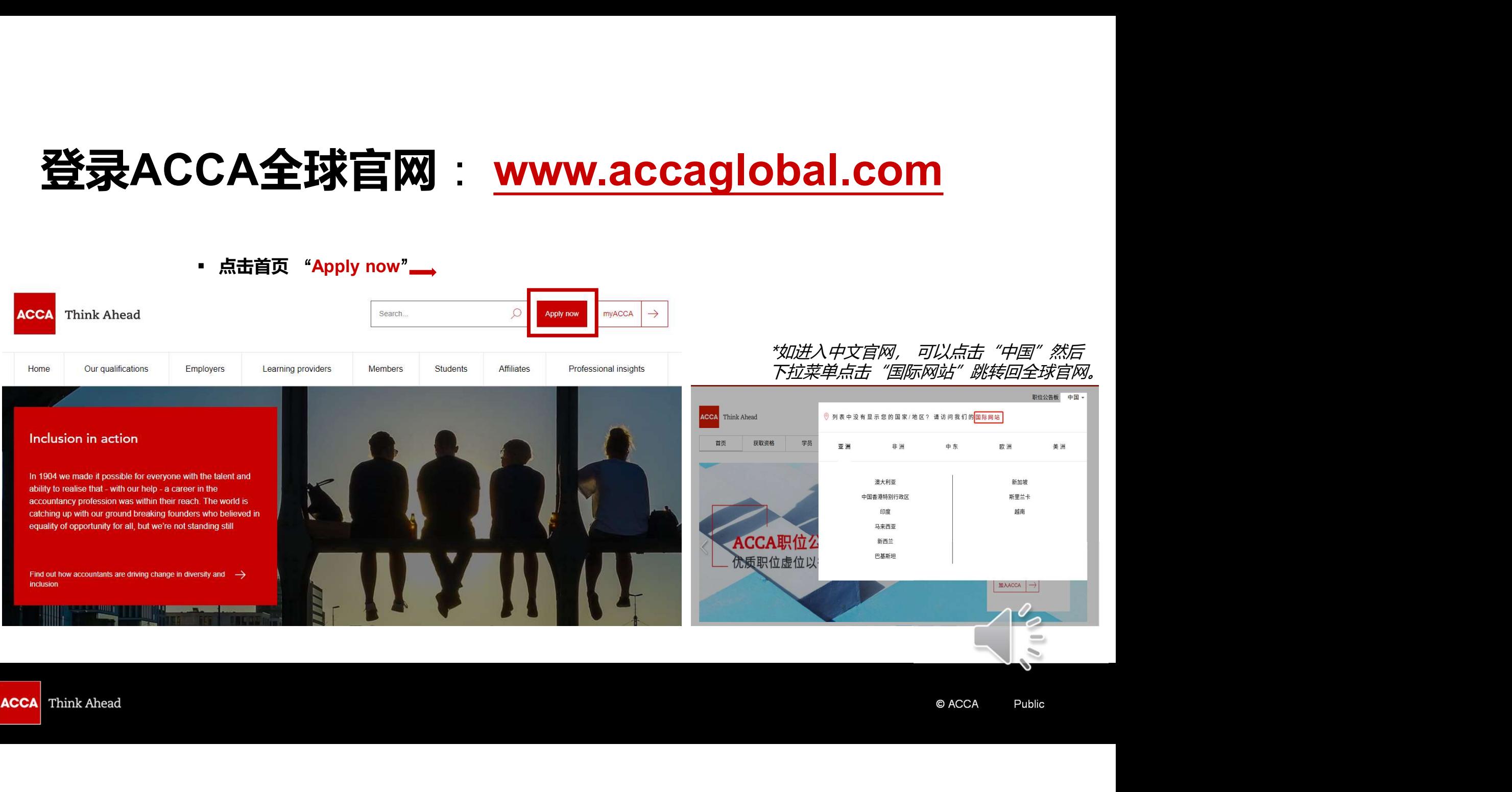

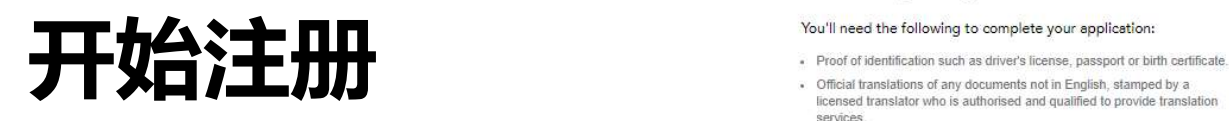

### Before you get started...

- 
- earviras
- · If applying to study our ACCA qualification, you will need to upload evidence that you meet our minimum entry requirements.
- If you are under the age of 16 (or under 18 and you live in Kenya, Malaysia or the Philippines) you'll need to upload a signed parental consent form or parental consent form (Malaysia).
- · If any matters listed in bye-law8 apply to you (for example if you have received a conviction or caution or been disciplined by another professional or regulatory body), please ensure you complete the Admission and Licencing Committee form. For those residing in Russia, please also complete the data consent form.

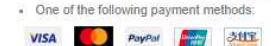

### What you need to know:

- · The application process will take around 10 minutes to complete.
- . You will have the opportunity to apply for exemptions during the process.
- · If you apply for exemptions, you need to upload evidence that you are eligible. Our quide to exemptions can help you prepare the correct documents.
- · We work in partnership with national accountancy bodies in certain countries, so you may also need to register with another local organisation and pay additional charges. Check the list of Joint Examination Schemes to see if this applies to you.
- . If you register on or before the late entry June exam deadline in your first year, you will be invoiced the annual subscription fee as you're eligible to sit exams in the June. September and December sessions. Check important dates. After that your annual subscription fee is due and payable on or before 1 January each year if you wish to remain an active student. We send you an invoice every November. You need to pay this even if you don't plan to take any exams that year.
- · If your employer or education provider has provided you with a registration code, please enter it in the Registration Code field on stage 4 of your application. If you haven't been provided with a code, please leave this blank.
- $(i)$ Please note that for students and members based outside of the UK and EU, your information will be transferred and held outside of the region of your residence and may be accessed by our local office in your country of residence. Read more

■ 点击左下方红色按钮"Get started"开始

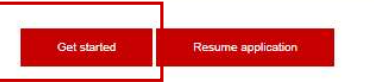

### Why choose ACCA?

We're the world's leading body for professional accountants.

Our qualifications are recognised as the mark of professional excellence - a reputation you become associated with the moment you begin studying.

(?) Related information

- · Guide to applying for exemptions
- · Joint Examination Schemes
- · Minimum entrance requirements
- . Ways to pay and help paying

© ACCA Public

### 第一步 填写基本信息 (带\*号为必填项)

Example /  $\vec{E}$ /91:  $\vec{E}$  application should be completed in English.

Get started

The name you enter here must match your official identification.

Please complete all fields marked with an asterisk. \*

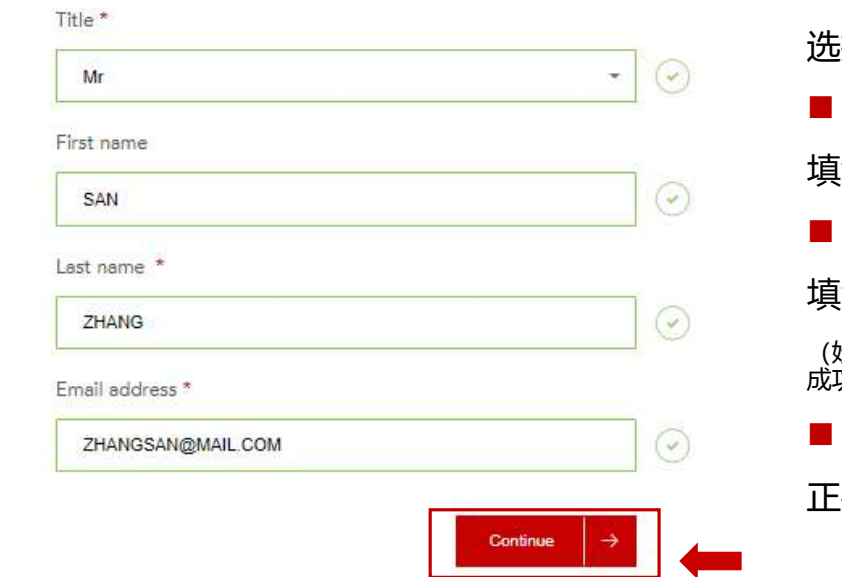

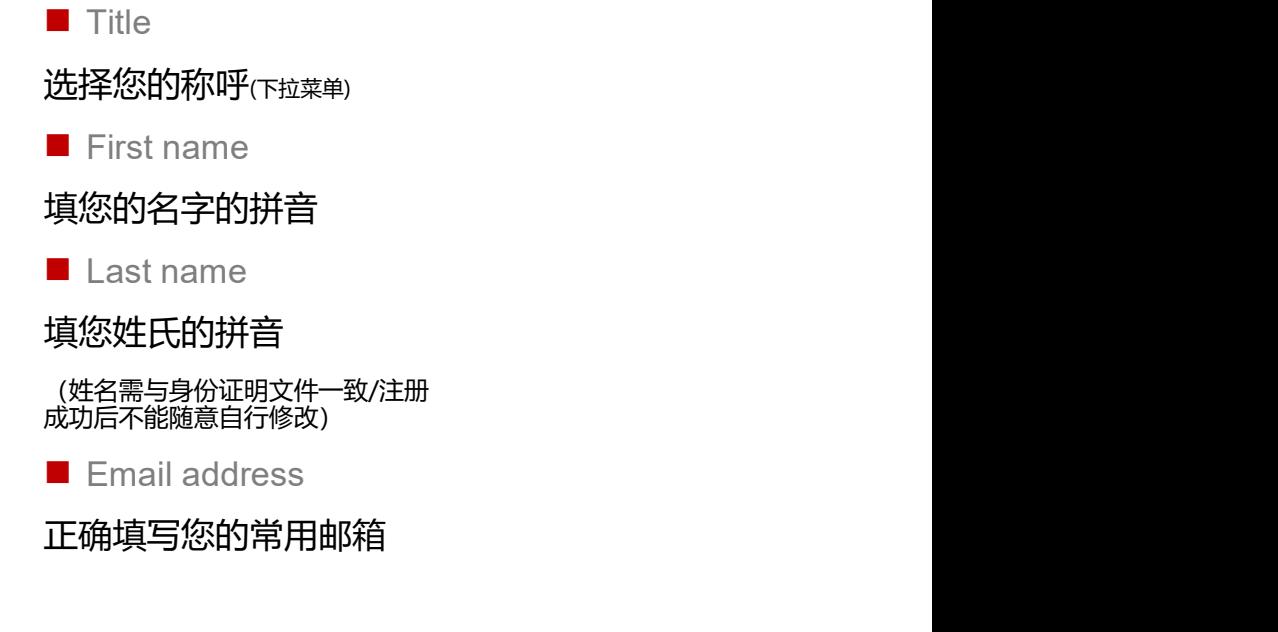

■ 填完此四项信息后点击"Continue"继续

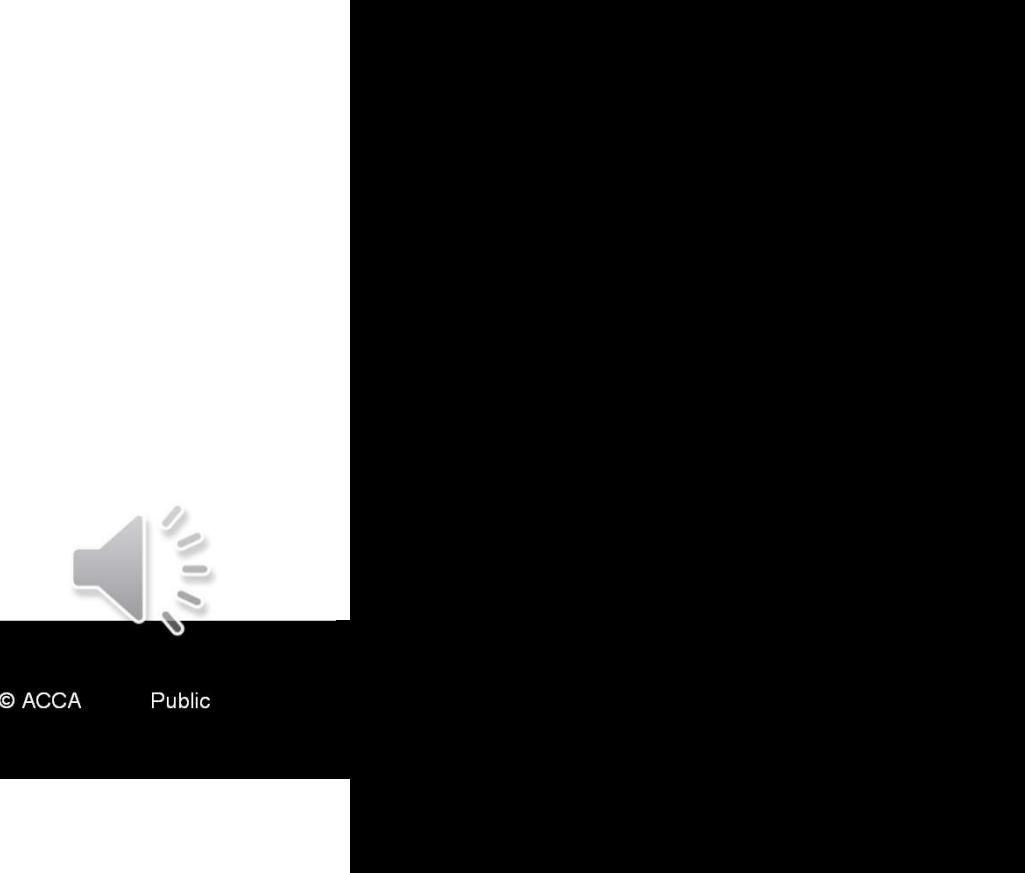

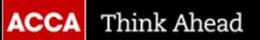

第一步 填写基本信息 (带\*号为必填项) **Example and the set of the set of the set of the set of the set of the set of the set of the set of the set of the set of**  $\mathbf{S}$ 

Example / 范例:

### Your details

### Date of birth \*

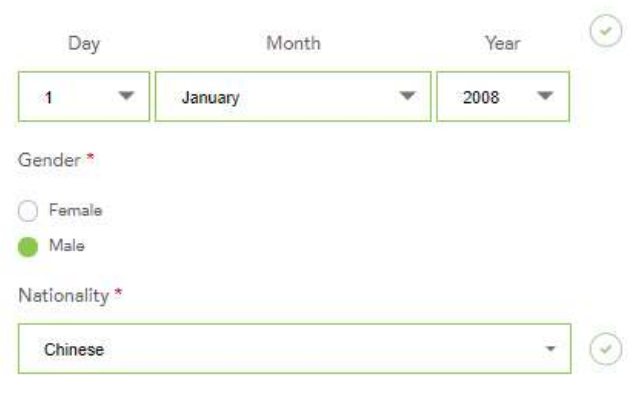

### Address information

Please note we can only accept english characters

Country/Region of residence \*

China, Peoples Rep of

- Date of Birth 正确填写您的出生日期 (需与身份证明文件一致/注册成功 后不能随意自行修改) Gender 选择您的性别 **Nationality** 选择您的国籍
- Country of residence 选择您的居住国

 $\blacksquare$   $\cdot$   $\heartsuit$ 

■ 填完此四项信息后将自动出现更多信息栏, 请继续填写

Date of birth \*

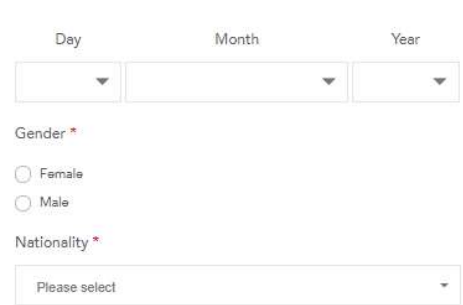

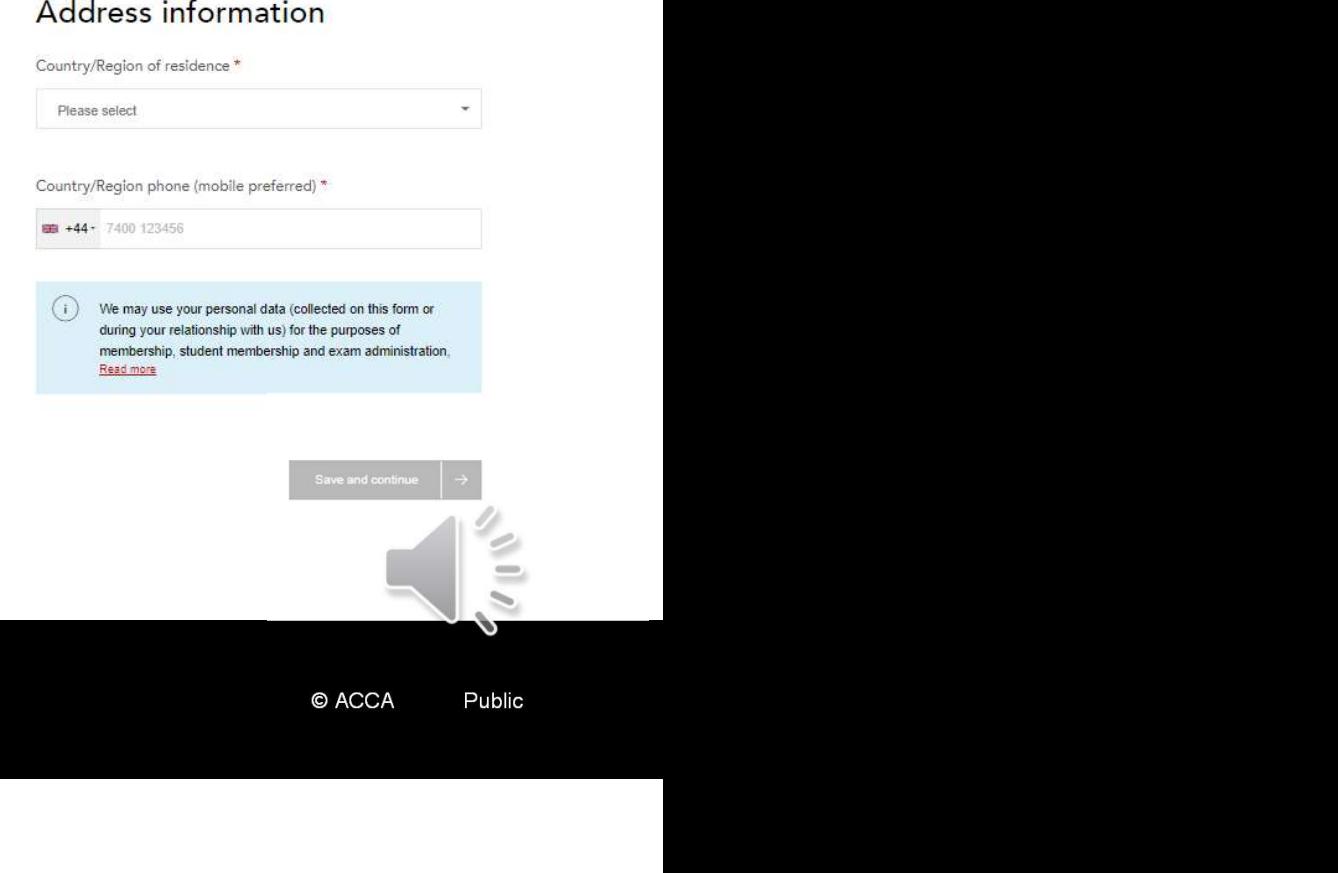

![](_page_5_Picture_16.jpeg)

## 第一步 填写基本信息 (带\*号为必填项) Address information

## 温馨提示:<br>1: 请尽量准确填写 可以通过中华人民共和国 <mark>国家邮政局</mark><br>询。

11 位数字,

![](_page_6_Picture_160.jpeg)

![](_page_6_Picture_161.jpeg)

![](_page_6_Picture_162.jpeg)

## 第一步 填写基本信息 **Synthag in this form and clicking the tick box. I give my**

### Data and privacy  $(i)$

- collect, use, transfer and share the personal information I have entered according to ACCA's privacy notice
- · process and contact me about industry news, events, career tips and other information relevant to their qualification or to me, e.g. ACCA Application guidance (Chinese Version) via the official email address, our monthly e-magazine, potential and relevant events/activities information
- · I understand I may also receive inquiry call from ACCA and ACCA authorized partners to help me regarding my ACCA application and study for ACCA.

You can update your information or opt-out from communication at any point by contacting us. ACCA may share information with suppliers and auditors.

Please note that for individuals based outside the UK, your information will be held in ACCA's main information systems which are located in the EU and maybe accessed by ACCA's local office in your country of residence. ACCA processes information within the EU, but may also transfer data outside the EU as part of its operations and service delivery.

For more information on how your information and rights are respected, please see our privacy notice, or contact privacy@accaglobal.com.

![](_page_7_Picture_9.jpeg)

I agree to the above terms

![](_page_7_Picture_11.jpeg)

**ACCA** Think Ahead